Tobarra (Albacete)

## **SOLICITUD DE ADMISIÓN CURSO 2024/2025 "CEIP CRISTO DE LA ANTIGUA"(TOBARRA)**

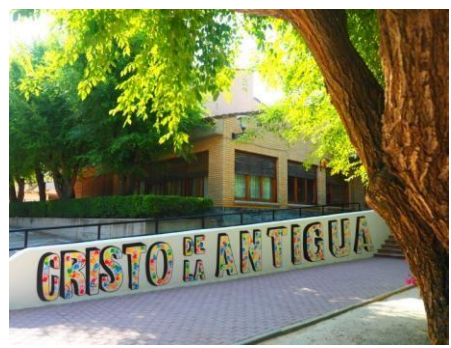

**- Entramos en la Plataforma "Educamos Clm".**

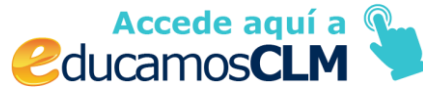

**- Una vez hemos accedido a la página del programa "Educamos Clm" seguimos los siguientes pasos:**

**1) Introducimos el usuario y la contraseña.**

**2) Seleccionamos el apartado "Secretaría Virtual".**

*3)* **En la pantalla nos aparece la convocatoria** *"Admisión en Enseñanzas de 2º Ciclo Educación Infantil , Primaria, E.S.O. Curso 2024/2025. Presentación de Solicitudes".*

**4) Una vez hemos seleccionado la convocatoria nos aparece el listado de alumnos de los que somos tutores. Ticamos en el aquel que vaya a realizar la solicitud.**

**5) Ya aparece la solicitud en la pantalla. Cumplimentamos todos los datos.**

**6) Indicamos el curso y centro en el que queremos matricular a nuestro/a hijo/a.**

**7) HAY QUE SEÑALAR SÍ O NO, EN TODOS LOS CRITERIOS QUE NOS APARECEN (si tiene hermanos escolarizados en el centro, si es familia numerosa, si existe acogimiento, si tiene grado de discapacidad…) y, en caso afirmativo, completar los datos requeridos.**

**8) Se debe pinchar en la declaración…"Son ciertos estos datos consignados….".**

**SI SE SEÑALA EN ALGÚN APARTADO DONDE APARECE "ME OPONGO…., HABRÁ QUE APORTAR DOCUMENTOS PINCHANDO EN "EXAMINAR" Y DESCARGANDO EL ARCHIVO. SI NO SEÑALAMOS, NO TENEMOS QUE APORTAR DOCUMENTACIÓN ALGUNA.**

**EN CASO DE QUERER APORTAR LA RENTA PARA LA BAREMACIÓN, TICAMOS EN "AUTORIZO LA CONSULTA…." O ADJUNTO DOCUMENTACIÓN EN "EXAMINAR", SI NO QUIERO AUTORIZAR.**

**IMPORTANTE: CUANDO SÓLO EXISTA UN TUTOR LEGAL, HAY QUE SEÑALARLO EN LA CASILLA CORRESPONDIENTE Y DEBERÁ INDICAR EL MOTIVO, PRESENTANDO UNA DECLARACIÓN JURADA Y LA DOCUMENTACIÓN QUE LO ACREDITE EN "EXAMINAR".**

**LA CASILLA "AUTORIZAN AL Director/Secretario/Secretaria Titular....... " no es necesario ticarla ya que vamos a presentar la solicitud de manera telemática.**

CEIP "CRISTO DE LA ANTIGUA" CALLE GRANJA S/N- 02500 TOBARRA (ALBACETE) Telf. 967325427 E- mail:

02004288.cp@edu.jccm.es

**9) Una vez completada toda la solicitud, pulsamos el botón del tick que aparece en la parte superior derecha. (Así validamos la solicitud).**

**10) A continuación es necesario pulsar el botón de firma de la parte superior derecha (azul con un tic). De esta manera la solicitud ha sido firmada con el usuario y contraseña con la que se ha entrado en la plataforma para hacer el trámite. Nos saldrá una pantalla que nos indica que la solicitud debe ser firmada por el otro tutor. Le damos a "Aceptar" y pinchamos en el documento blanco con tic azul que aparece en la parte superior derecha para poder introducir el usuario y contraseña que falta. De esta manera, estaría firmada y completada la solicitud.**

**IMPORTANTE: EN LOS LISTADOS DE BAREMACIÓN Y ADJUDICACIÓN APARECERÁ EL NÚMERO DE REGISTRO DE LA SOLICITUD EN LUGAR DEL NOMBRE Y APELLIDOS DE LOS ALUMNOS, ES IMPRESCINCIBLE CONOCER ESTA NUMERACIÓN QUE APARECE EN LA PARTE SUPERIOR IZQUIERDA DE DICHA SOLICITUD.**

Toda esta información la podéis encontrar en el siguiente enlace Admisión 2º ciclo de Infantil, [Primaria, ESO y Bachillerato | Portal de Educación de la Junta de Comunidades de Castilla -](https://www.educa.jccm.es/es/admision/admision-2-ciclo-infantil-primaria-bachillerato) La [Mancha \(jccm.es\)](https://www.educa.jccm.es/es/admision/admision-2-ciclo-infantil-primaria-bachillerato)

Fechas del proceso, curso 2024/2025:

- $\bullet$ 9 de febrero: Publicación de vacantes provisionales y Resoluciones provinciales.
- $\bullet$ Del 14 de febrero al 4 de marzo: Plazo de presentación de
- $\bullet$ SOLICITUDES.
- $\bullet$ 18 de abril Publicación del Baremo Provisional.
- $\bullet$ 19 al 23 de abril Reclamaciones al Baremo Provisional.
- $\bullet$ 28 de mayo : Publicación del BAREMO DEFINITIVO Y ASIGNACIÓN PROVISIONAL.
- $\bullet$ Del 29 de mayo al 3 de junio: RECLAMACIONES a la asignación provisional.
- $\bullet$ Del 4 al 10 de junio: Plazo de RENUNCIA a participar en el Proceso de Admisión.
- $\bullet$ 18 de junio: Comienzo del PLAZO EXTRAORDINARIO de solicitudes.
- $\bullet$
- $\bullet$ 2 de julio: Publicación de la ASIGNACIÓN DEFINITIVA del Proceso de Admisión de Alumnado.
- $\bullet$ Del 3 al 9 de julio: Plazo de MATRICULACIÓN de alumnado. Todas lasenseñanzas.
- Del 10 al 15 de julio: Plazo de solicitudes a VACANTES RESULTANTES (mejora de opción. agrupamiento de hermanos y oficio Sólo
- $\bullet$ participantes en el proceso de admisión).
- $\bullet$ 22 de Julio: ADJUDICACIÓN de vacantes resultantes, mejora de opción, agrupamiento de hermanos y oficio.
- $\bullet$ Del 23 al 25 de julio: Matriculación adjudicados en vacantes resultantes sólo por EducamosCLM.
- $\bullet$ 2 de septiembre: Matriculación adjudicados en vacantes resultantes en centros educativos
- $\bullet$ 9 de septiembre: 1ª ADJUDICACIÓN EXTRAORDINARIA de solicitudes presentadas desde del 18 de junio a 26 de agosto. Todos los niveles.
- $\bullet$

CEIP "CRISTO DE LA ANTIGUA" CALLE GRANJA S/N- 02500 TOBARRA (ALBACETE) Telf. 967325427 E- mail:

02004288.cp@edu.jccm.es

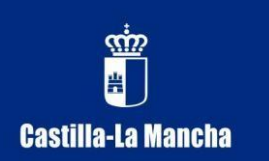

**CEIP "CRISTO DE LA ANTIGUA"** Consejería de Educación y Ciencia JCCLM

Tobarra (Albacete)

CEIP "CRISTO DE LA ANTIGUA" CALLE GRANJA S/N- 02500 TOBARRA (ALBACETE) Telf. 967325427 E- mail:

02004288.cp@edu.jccm.es